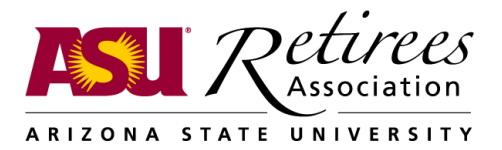

# **Email, Tech Tools and You – Useful Links**

## Seminar presentation:

• Slides and demos, with written content, also Zoom video of the presentation – <https://asura.asu.edu/january-2021-email-tech-tools-and-you>. Links are on our Technology menu, and on our Event Reports page for this seminar.

## Email Services

- Microsoft Outlook on the Web <https://outlook.live.com/owa/>
- Gmail for ASU get to it from myASU, i.e.,<https://webapp4.asu.edu/myasu/>
- Gmail personal account <https://www.google.com/gmail/about/>
- Cox Webmail (if that is your ISP) [https://myemail.cox.net](https://myemail.cox.net/)
- CenturyLink (if that is your ISP) <http://centurylink.net/>

## ASU Outlook to a New Mail Service

- What's my ASURITE UserID, password? <https://asura.asu.edu/asurite>
- Free one-month trial of Outlook app <https://products.office.com/en-us/try>
- Manage your ASU email address <https://webapp4.asu.edu/epo-web/manageEmail>
- Move to ASU Gmail in myASU, click on the Service Tab, then under IT Services on Service Catalog. Search on KB0017935. This should find "Migrating Retiring Staff from Exchange to Gmail".
- Move to MS Outlook on the Web https://asura.asu.edu/moving-ms-outlook
- Move to personal Gmail: [https://asura.asu.edu/moving-personal-gmail](https://asura.asu.edu/moving-ms-outlook)
- Add an account to Outlook app: Google "Add an Email Account to Outlook".
- Instructions for connecting your account to an email app on your phone or tablet Google something like "add an email account to Gmail Galaxy S10". Use your chosen email app and your phone/table model instead of "Gmail Galaxy S10".

## Technology Tips – LastPass

- LastPass Premium from ASU [–https://lastpass.com/asu](https://lastpass.com/asu) (use @asu.edu address)
- LastPass tutorial e.g. on YouTube browse "using LastPass on x", where "x" is your device or browser.
- LastPass methods for recovering your lost master password: browse "methods for recovering your lost LasPass master password".

# ASURA Seminar on Email, Tech Tools and You – Useful Links, continued

•

Technology tips – LastPass Settings Recommendations

- Never use "save my password", even on your home computer. Not for LastPass and not for any site.
- To get to extension preferences when logged in to Lastpass, click on the Lastpass icon in your browser, choose Account Options-Extension Settings.
- Set Lastpass extension preferences:
	- Log out when all browsers are closed.
	- Log out after 20 minutes of inactivity.
- Set your browser's security options to delete cookies when the browser is closed (use a Google search to find out how to do this for your browser).
- Choose one or more [methods for recovering your lost master password,](https://support.logmeininc.com/lastpass/help/recover-your-lost-master-password-lp020010) especially if you are not using a family account.

Technology tips – Credit Report Freezes

- Freeze or unfreeze Equifax [https://www.equifax.com/personal/credit-report](https://www.equifax.com/personal/credit-report-services/credit-freeze/)[services/credit-freeze/](https://www.equifax.com/personal/credit-report-services/credit-freeze/)
- Freeze or unfreeze Experian <https://www.experian.com/freeze/center.html>
- Freeze or unfreeze TransUnion <https://www.transunion.com/credit-freeze>

Technology tips – Backups

- Backup services iCloud
- Android, device's backup settings for Google Drive, or the OneDrive app, or DropSync for Dropbox
- Windows: Acronis True Image, Carbonite Safe Plus

Browser Extensions

- Get Honey <https://www.joinhoney.com/>
- Get PriceBlink [https://www.priceblink.com](https://www.priceblink.com/)
- Get Fakespot <https://www.fakespot.com/>